Publier une carte d'occupation du sol avec Lizmap

Journée professionnelle OpenIG 2023

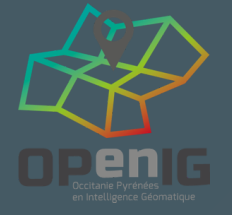

Michaël DOUCHIN, 3liz Lizmap [https://lizmap.Com](https://lizmap.com/)

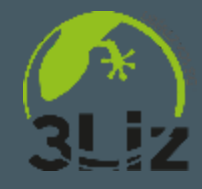

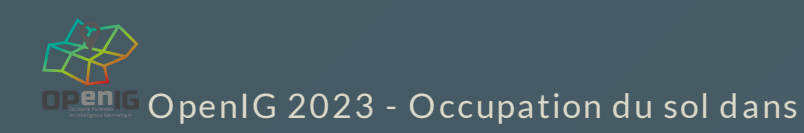

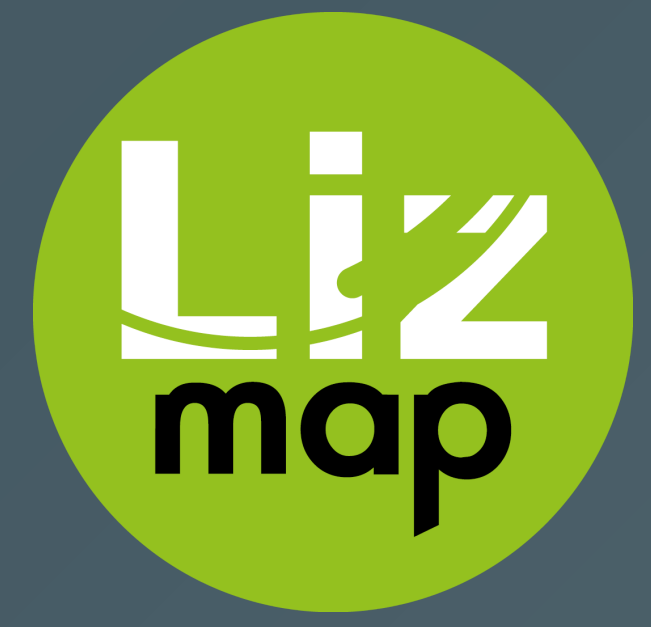

#### Les données

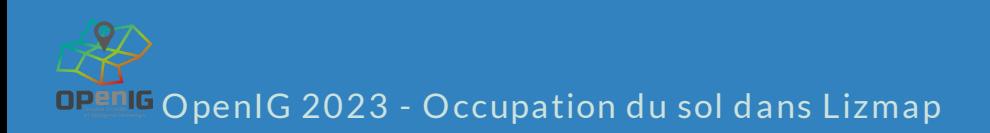

## Occupation du sol open-data du Grand Narbonne

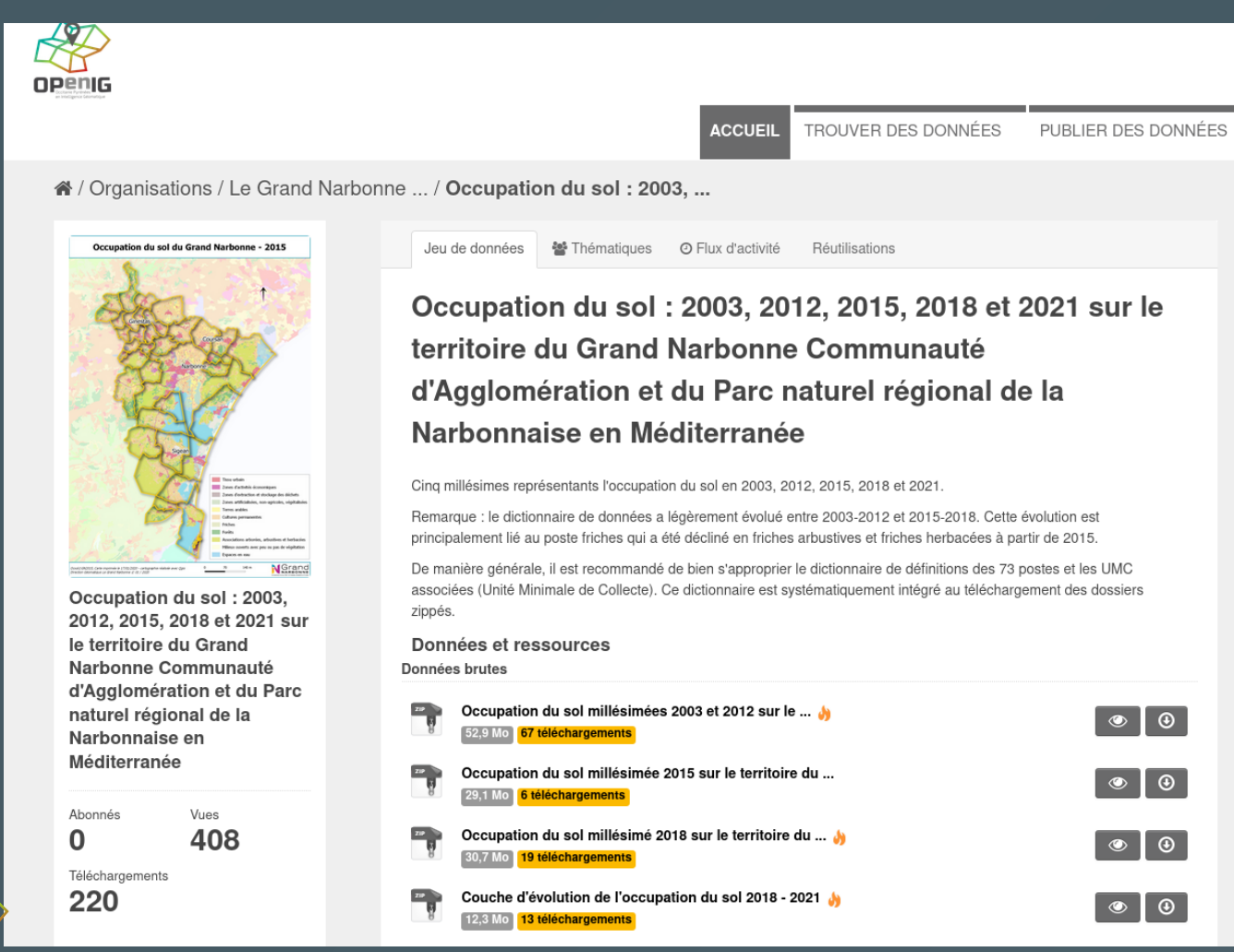

OpenIG 2023 - Occupation du sol dans Lizmap

#### Dans QGIS

- 2 couches : occupation d u s o l et **évolution** 2 0 1 8 / 2 0 2 1
- Nomenclature Excel avec les couleurs des classes
- Pas de code **INSEE**

OpenIG 2023 - Occupation du

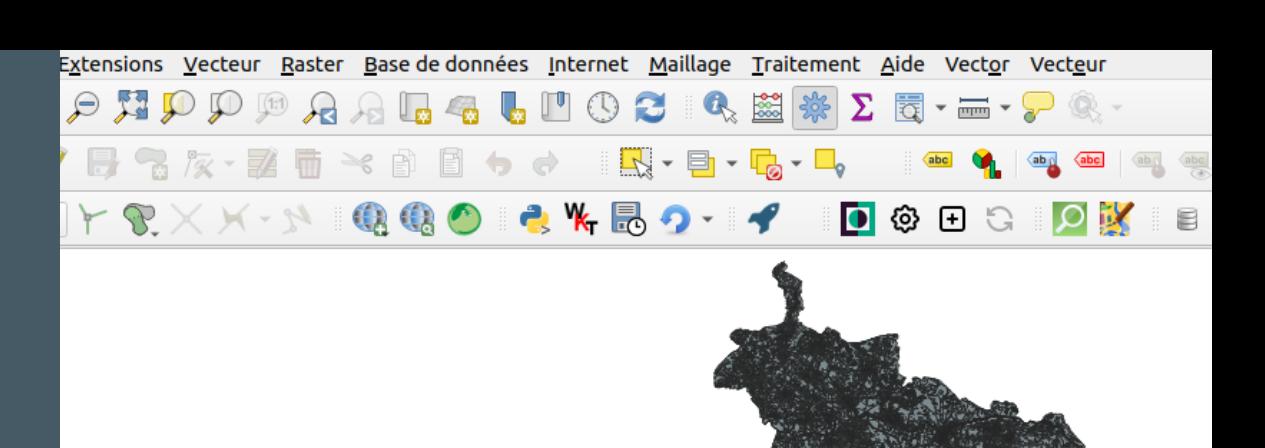

# Ő

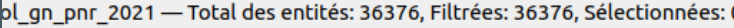

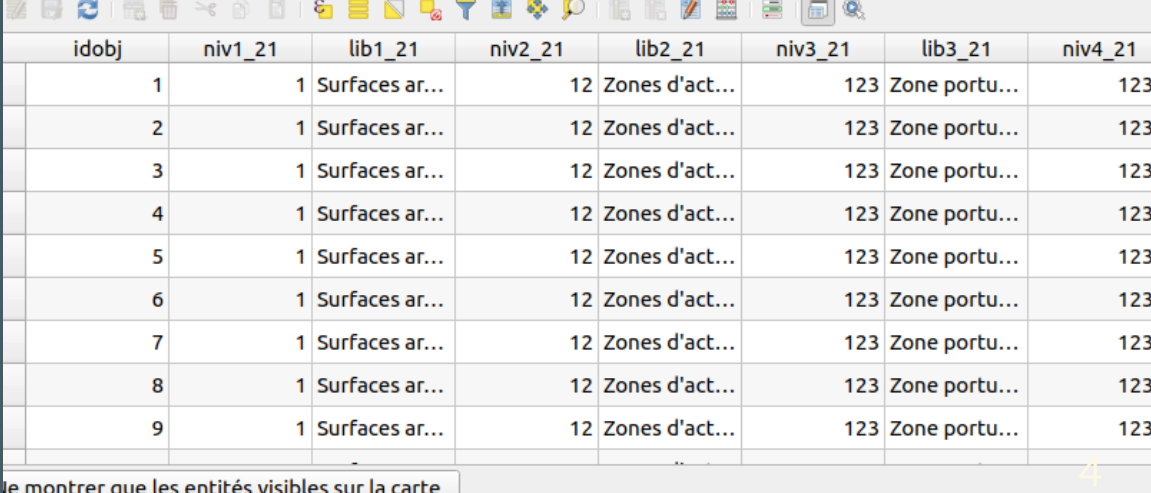

le montrer que les entités visibles sur la carte ູ່

#### Préparation

#### **QGIS** Utilisation de l'algorithme Intersection de

- · Limiter à quelques communes pour la démo
- Re-découper les zonages
- Ajouter le code de la commune code\_insee
- · Recalcul des surfaces en hectare sarea / 10000

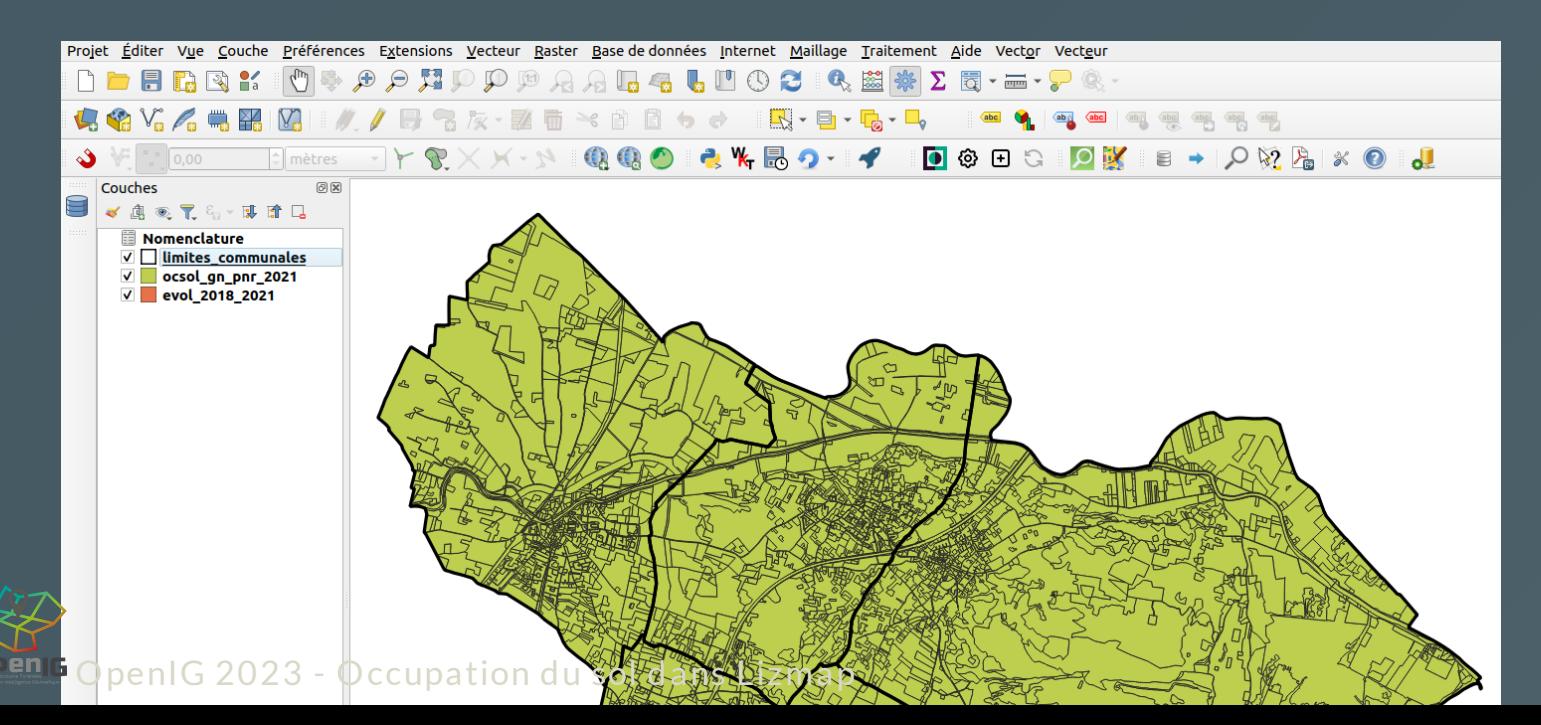

#### Organisation et renommage des couches

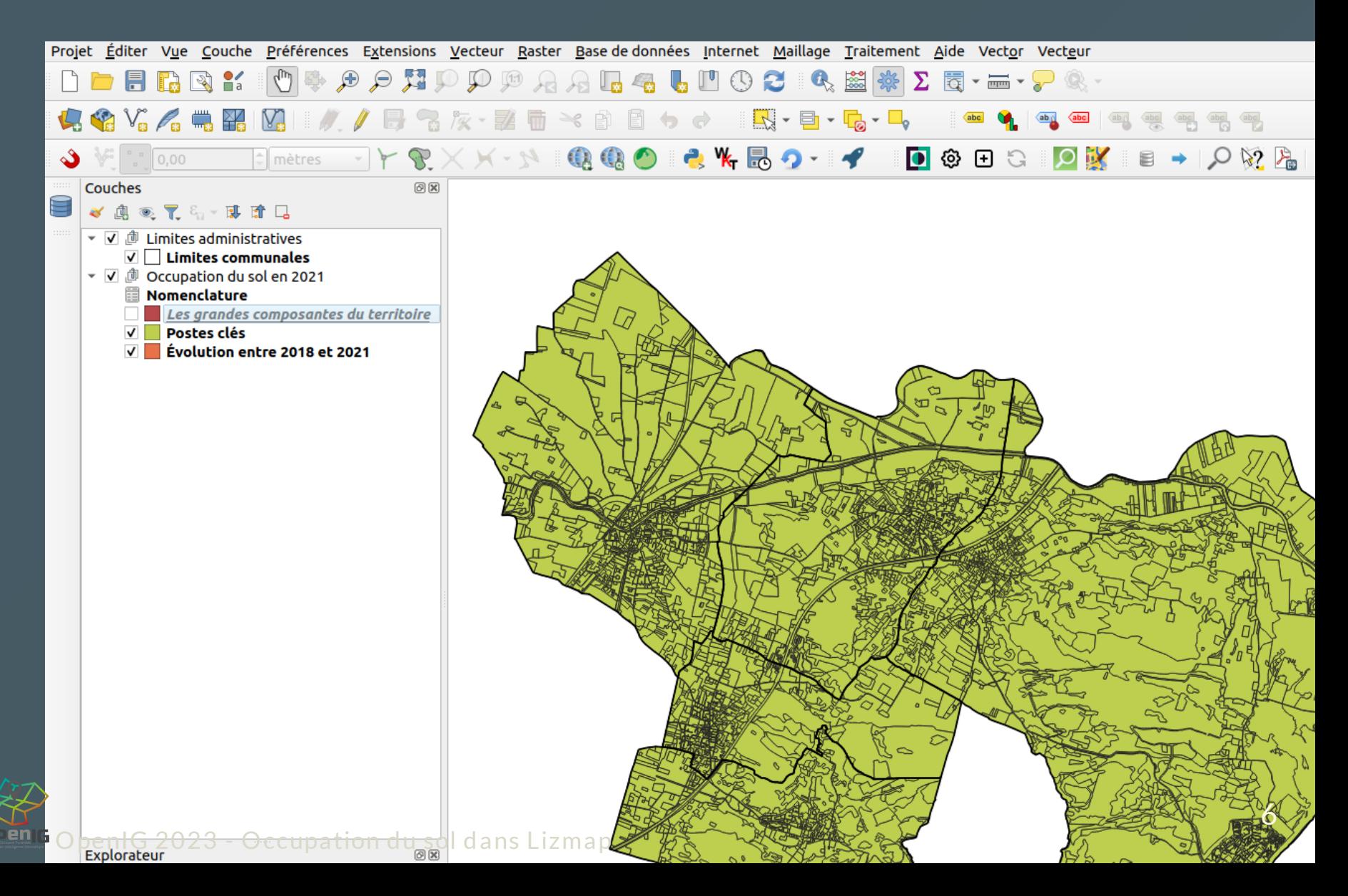

#### Lecture de la nomenclature

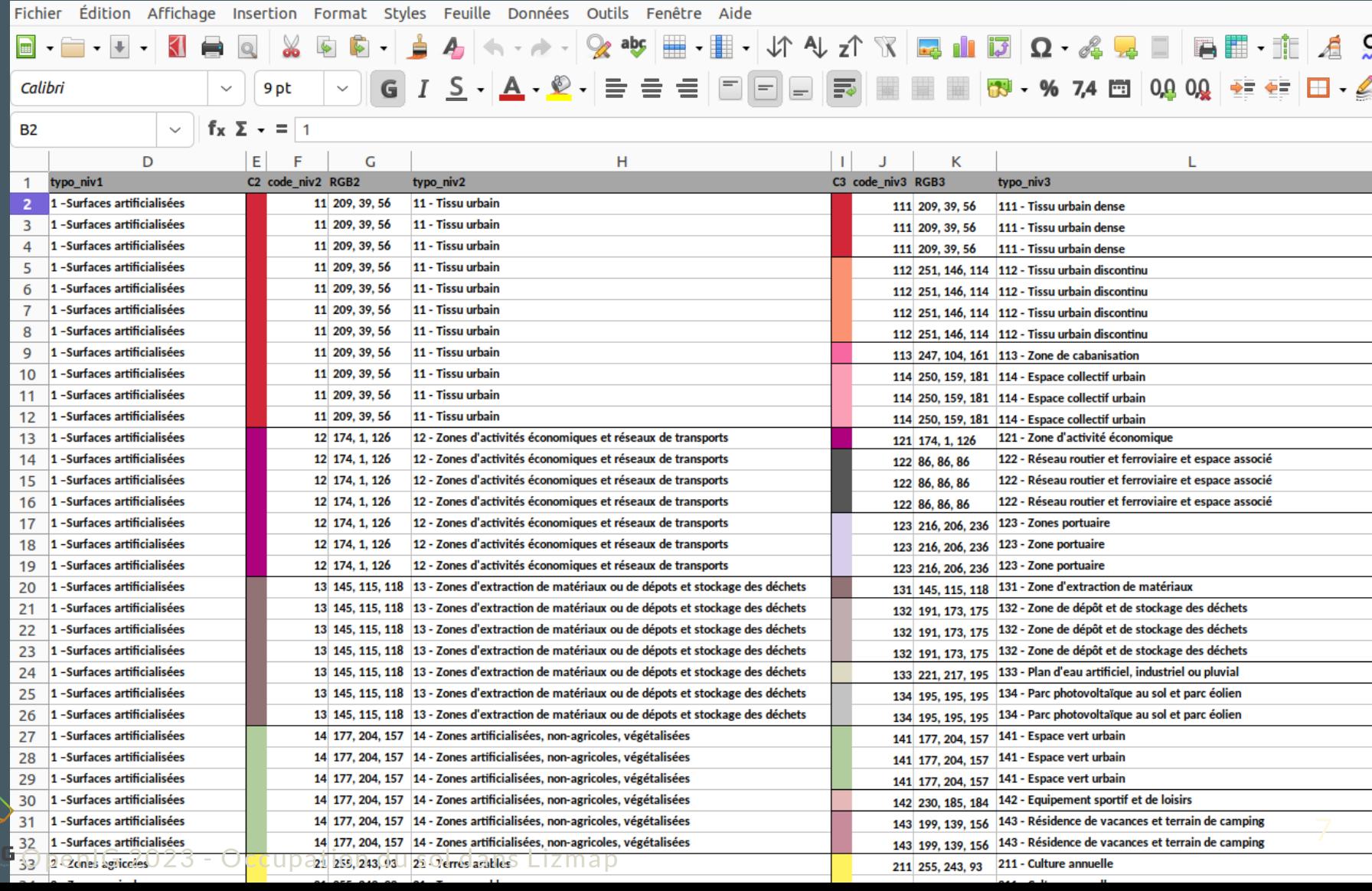

#### Mise en forme des données

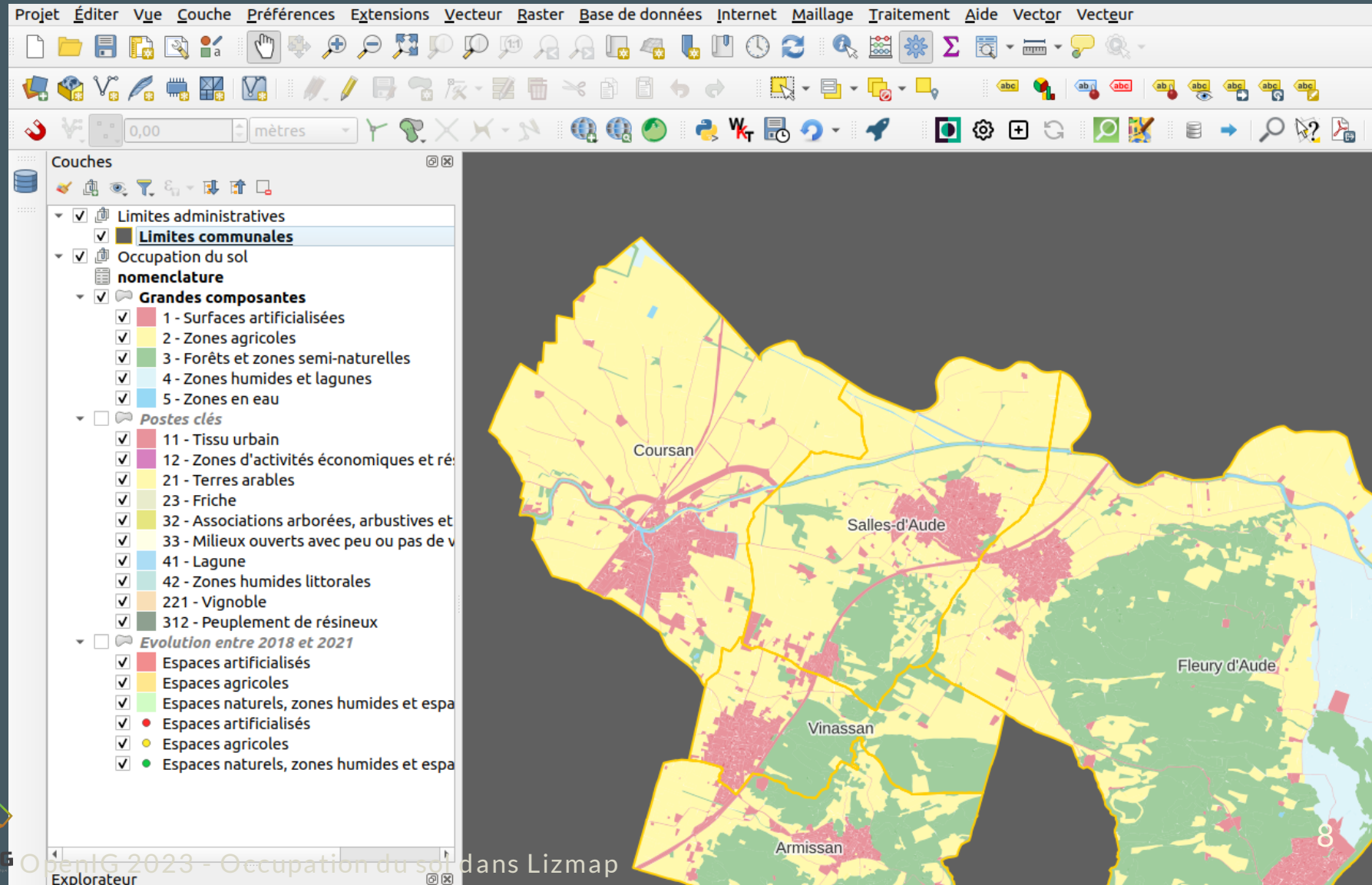

## Publier dans Lizmap Web Client

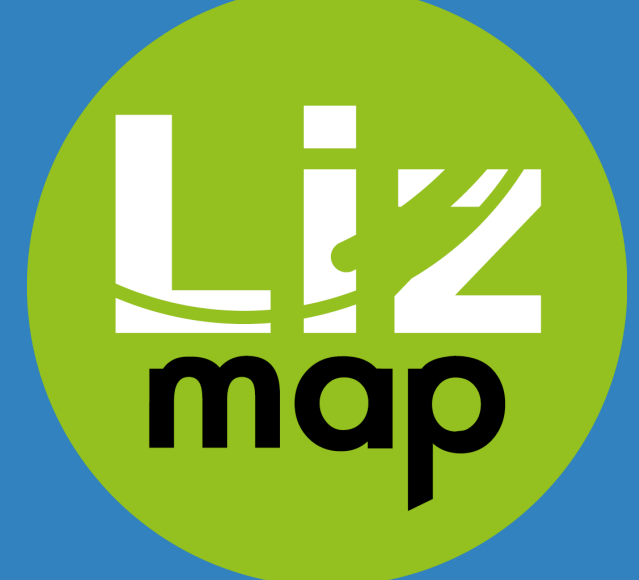

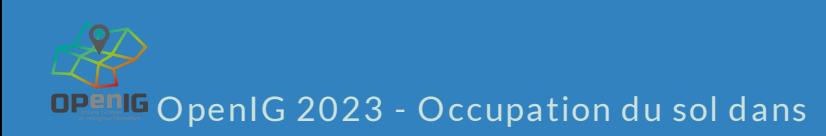

#### Utilisation du plugin Lizmap

- On l'installe
- On l'ouvre et on ajoute l'URL du serveur
- On valide, et on publie sur le serveur

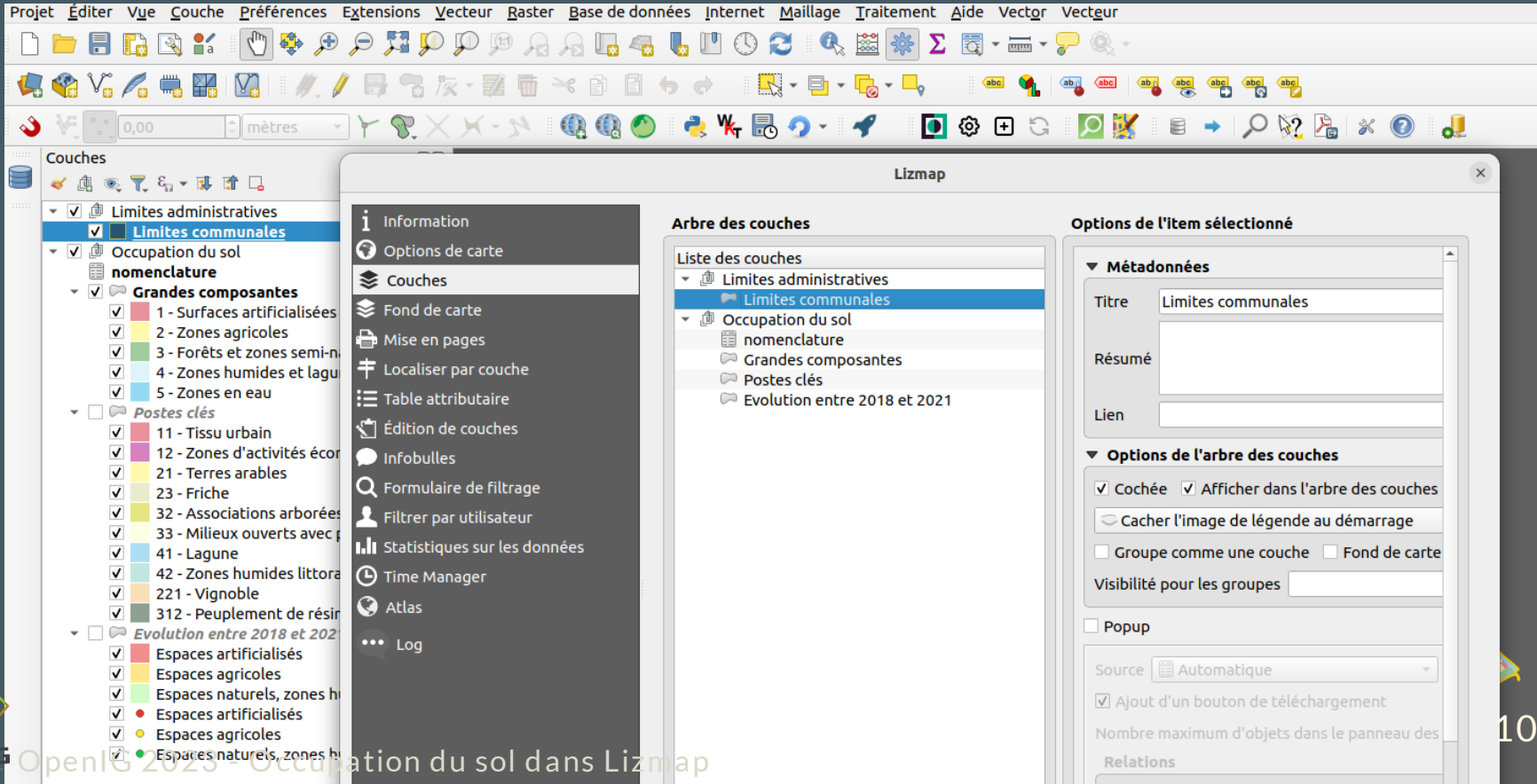

## Première carte

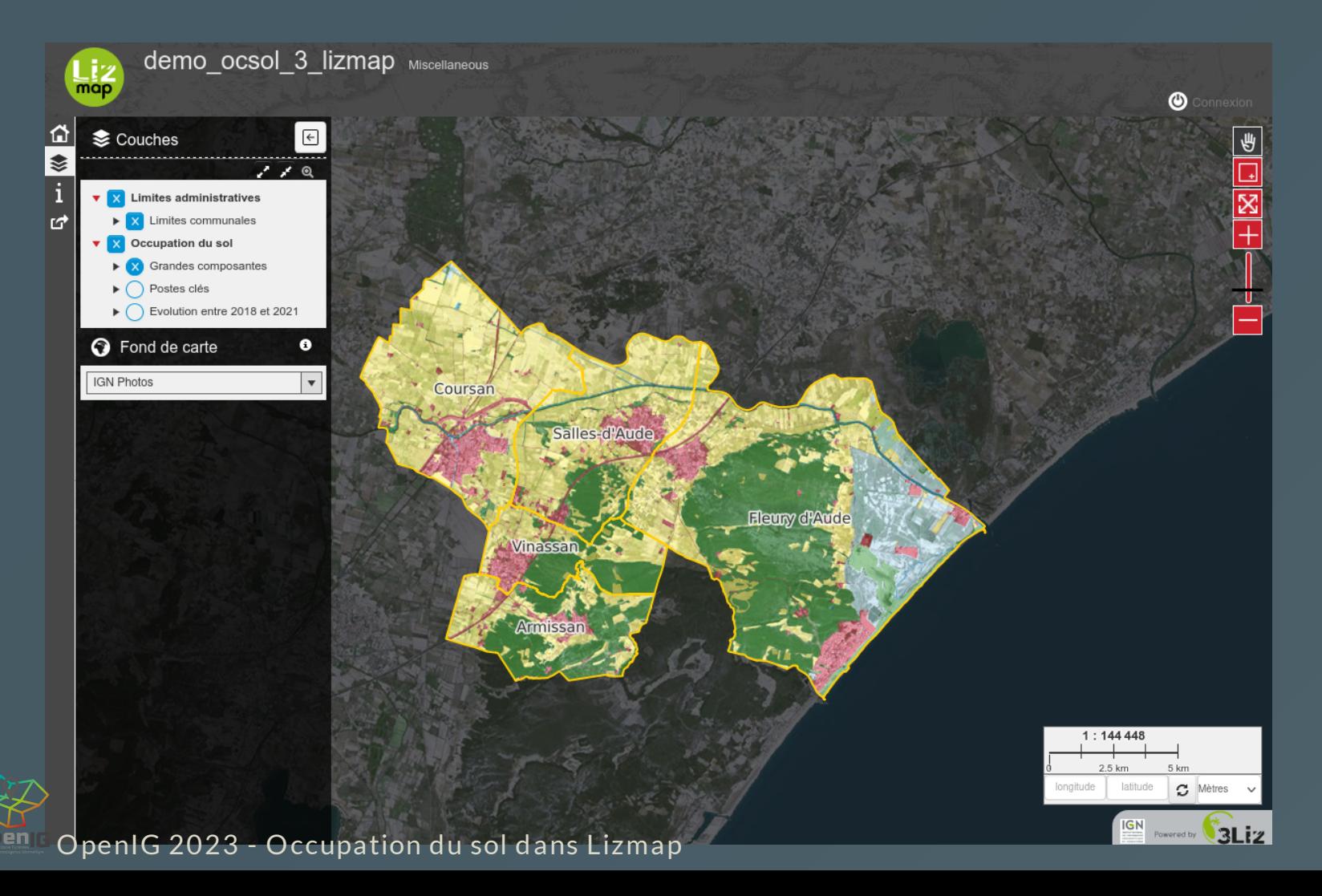

#### Ajout des graphiques dans le plugin Lizmap

- Choisir le type de graphique: camembert, diagramme en bâtons, etc.
- Choisir les informations: titre, description, etc.
- Choisir la couche source et les champs abscisse et ordonnée(s)

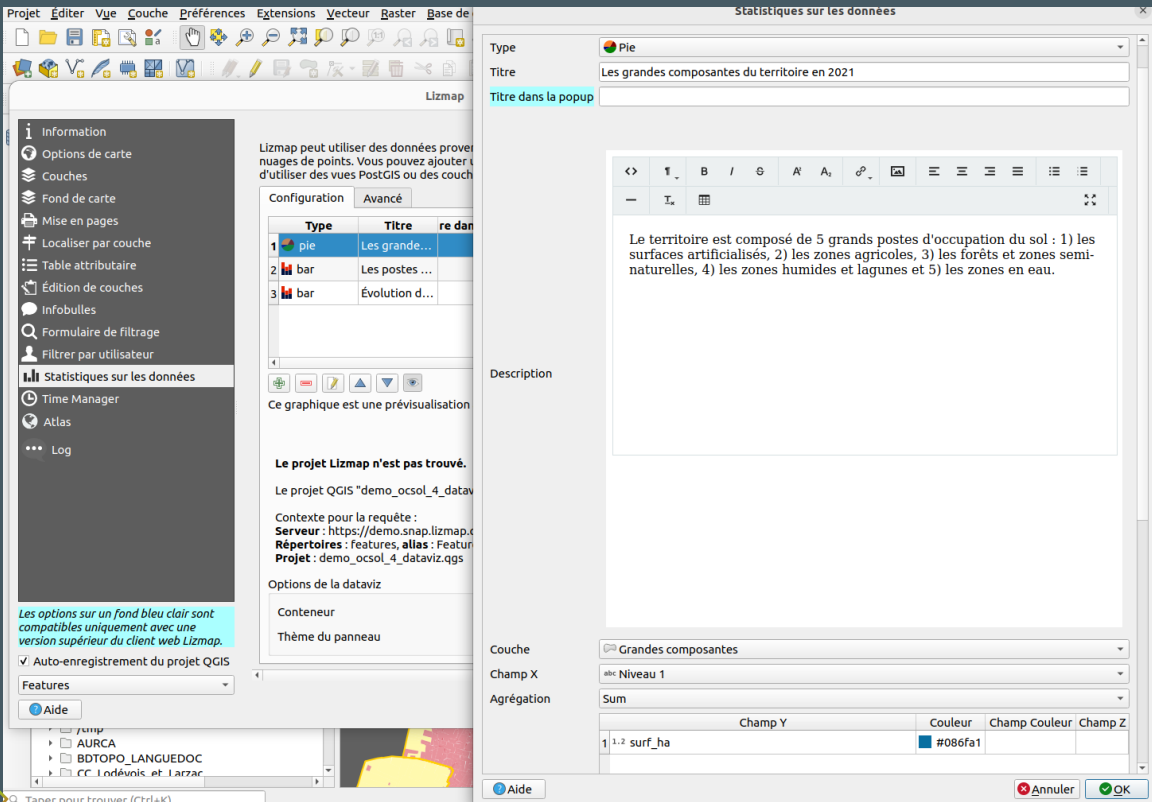

OpenIG 2023 - Occupation du sol dans Lizmap

## Carte avec les graphiques

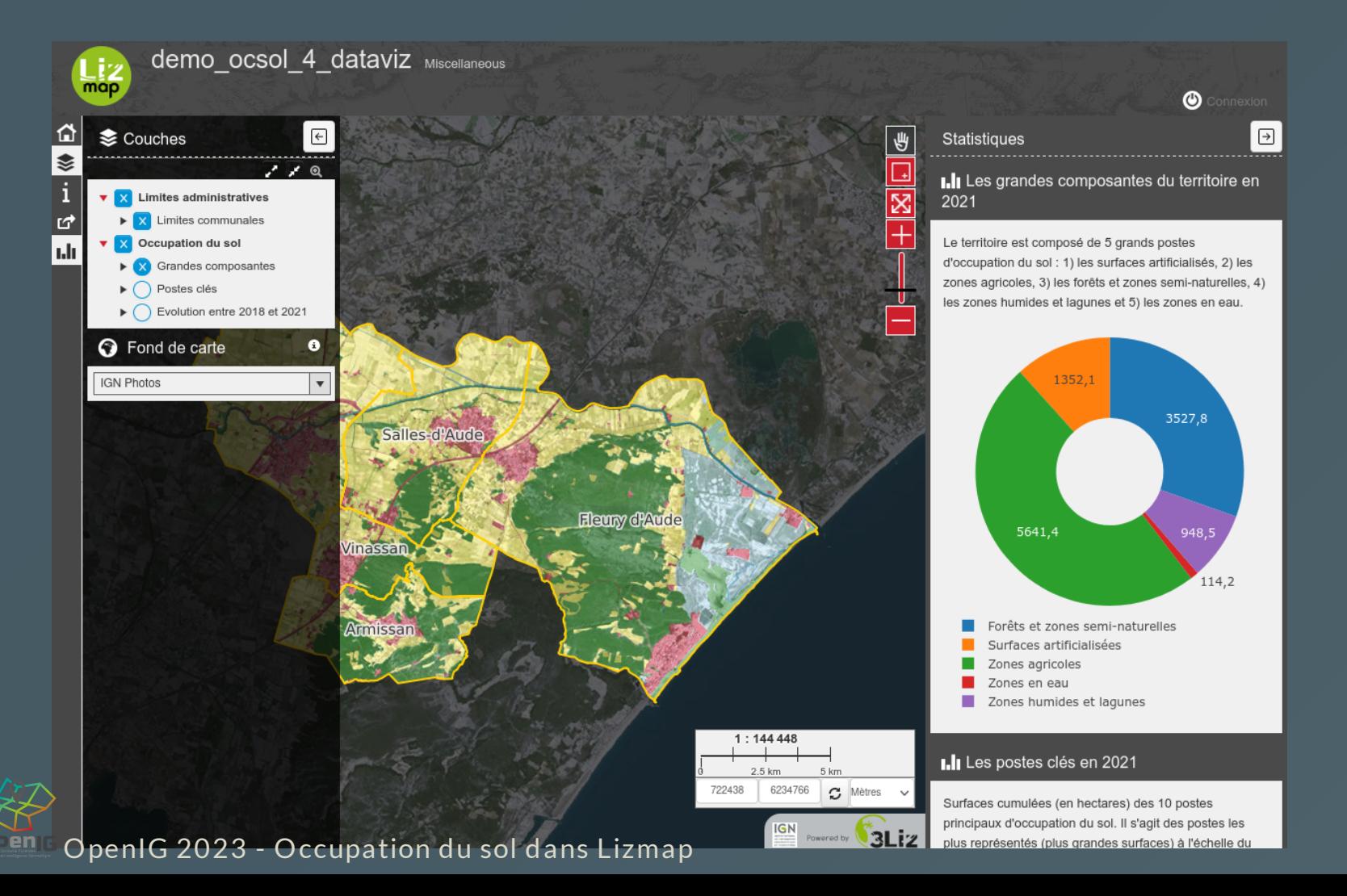

#### Mettre en couleurs les graphiques

- une jointure avec le fichier de nomenclature
- une expression QGIS pour créer une couleur compatible
- chaque couche a un nouveau champ color

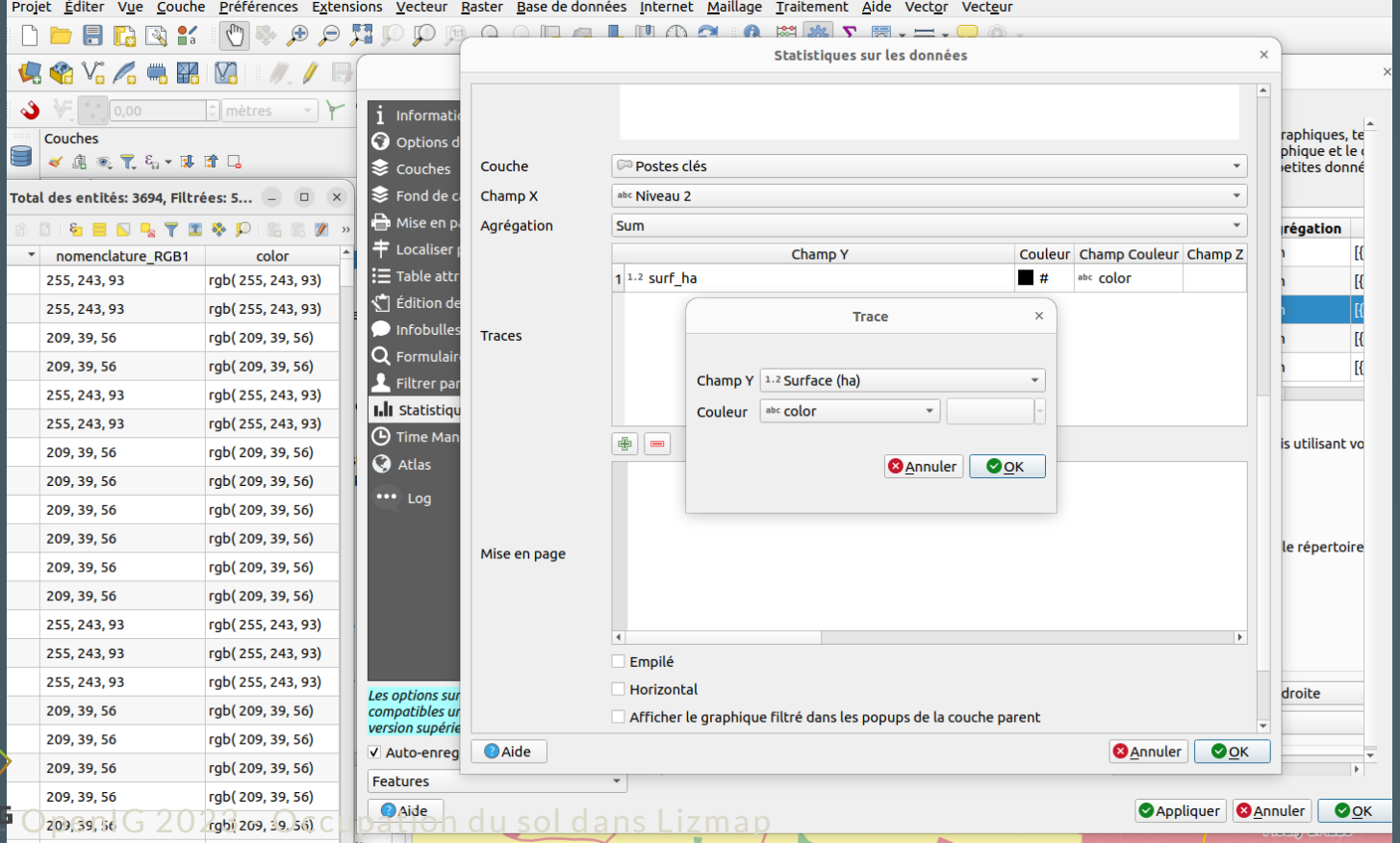

#### Cartes avec les graphique en couleur

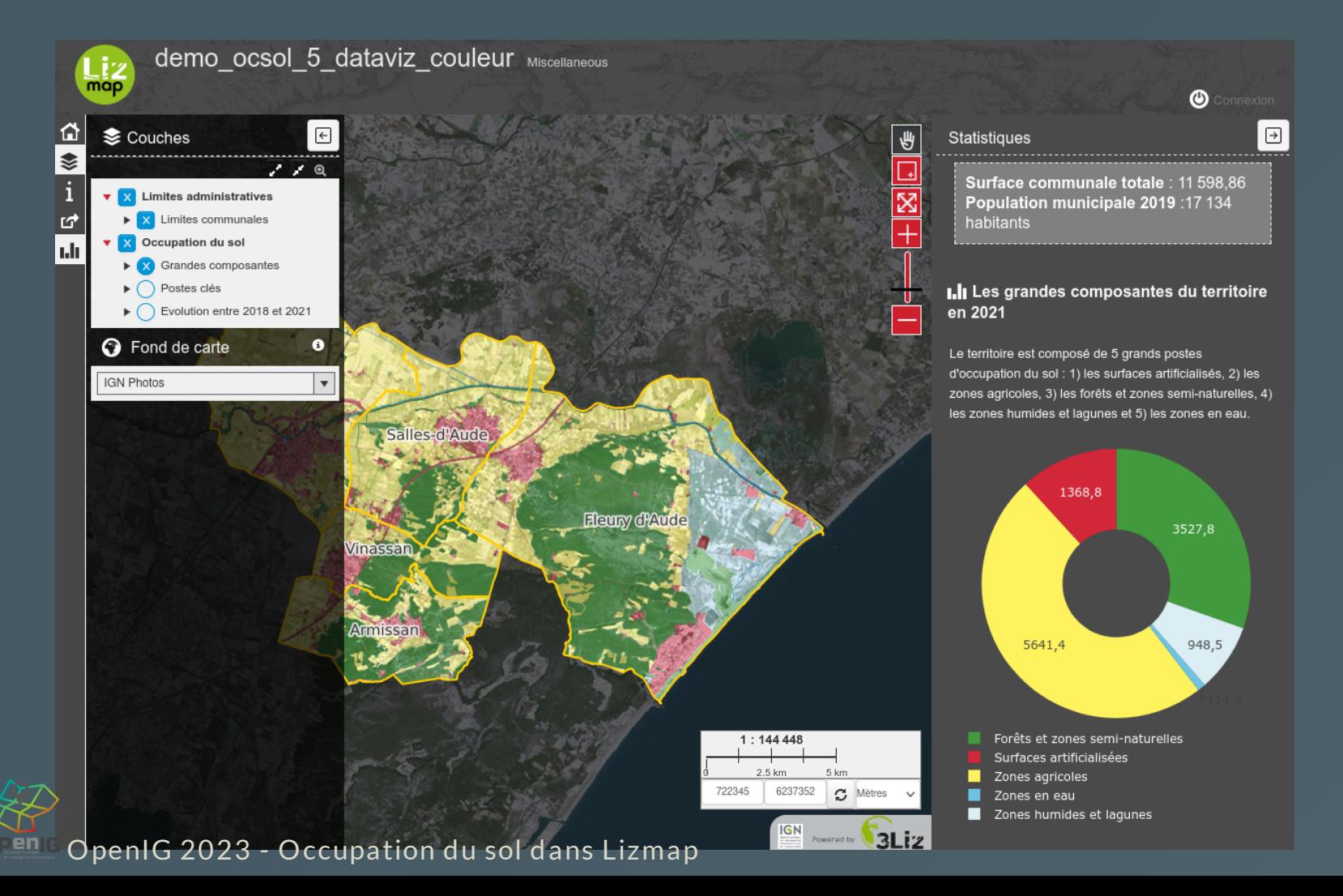

## Mise en relation des données et filtre en cascade

- **·** Créer des relations dans QGIS
- Modifier la configuration Lizmap pour les exploiter
- Ajouter la localisation par commune et activer le filtrage
- Ajouter d'autres graphiques HTML pour la démo

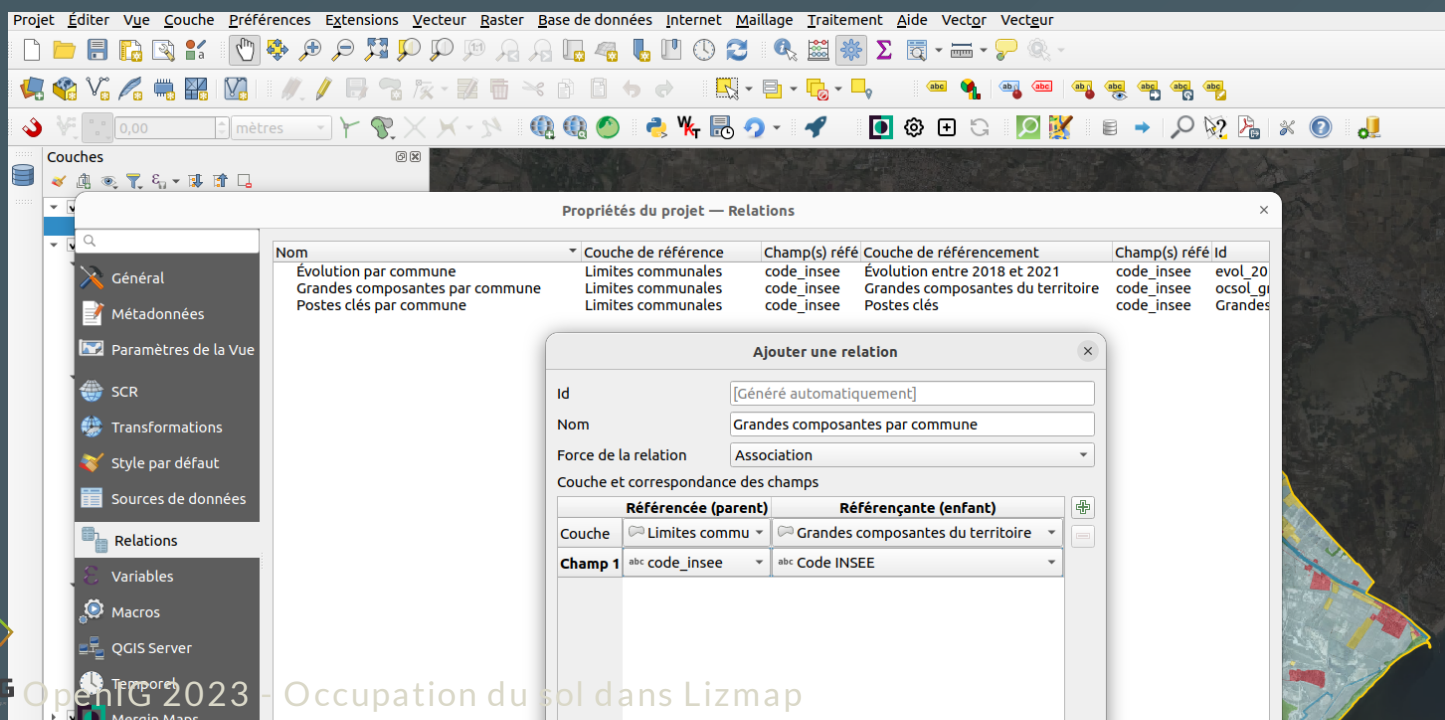

#### Carte d'occupation du sol finalisée

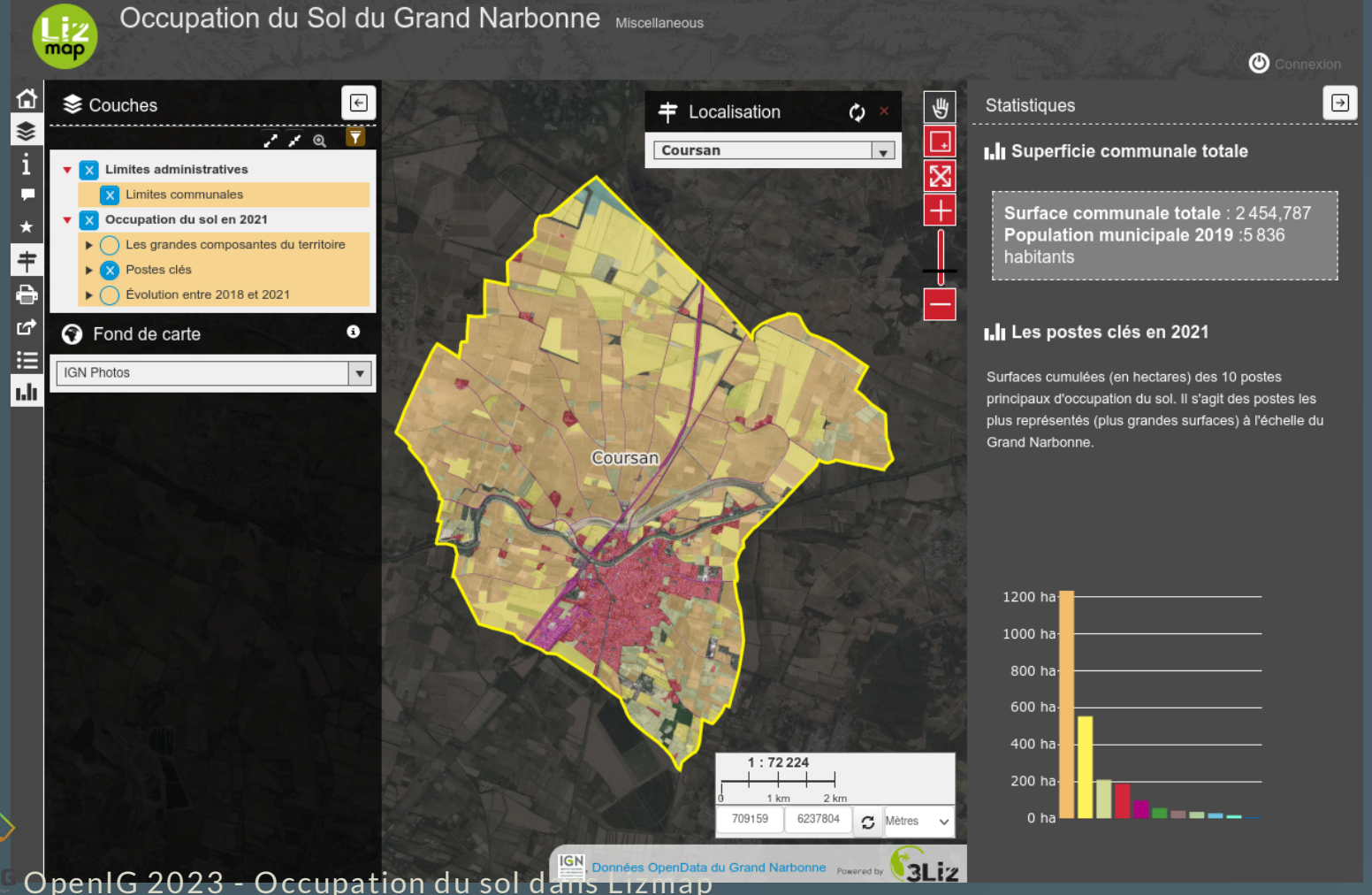

### Conclusion

- QGIS permet :
	- o de **visualiser, préparer et importer** des données SIG d'occupation du sol
	- o de préparer des **projets cartographique** de mise en valeur des données
- **.** Lizmap Web Client, basé sur QGIS Server, permet :
	- $\circ$  de proposer à des utilisateurs des cartes en ligne pour découvrir les données d'occupation du sol
	- d'illustrer ces données à l'aide de graphique basés sur les données vectorielles
	- o de mettre les données en relation pour filtrer les graphiques à partir des données

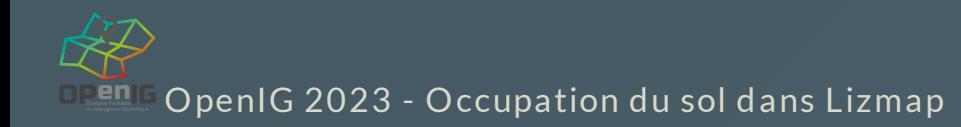

#### Merci de votre attention !

## Web: [https://lizmap.com](https://lizmap.com/) - Twitter **Australian Automa** @LizmapForQGIS

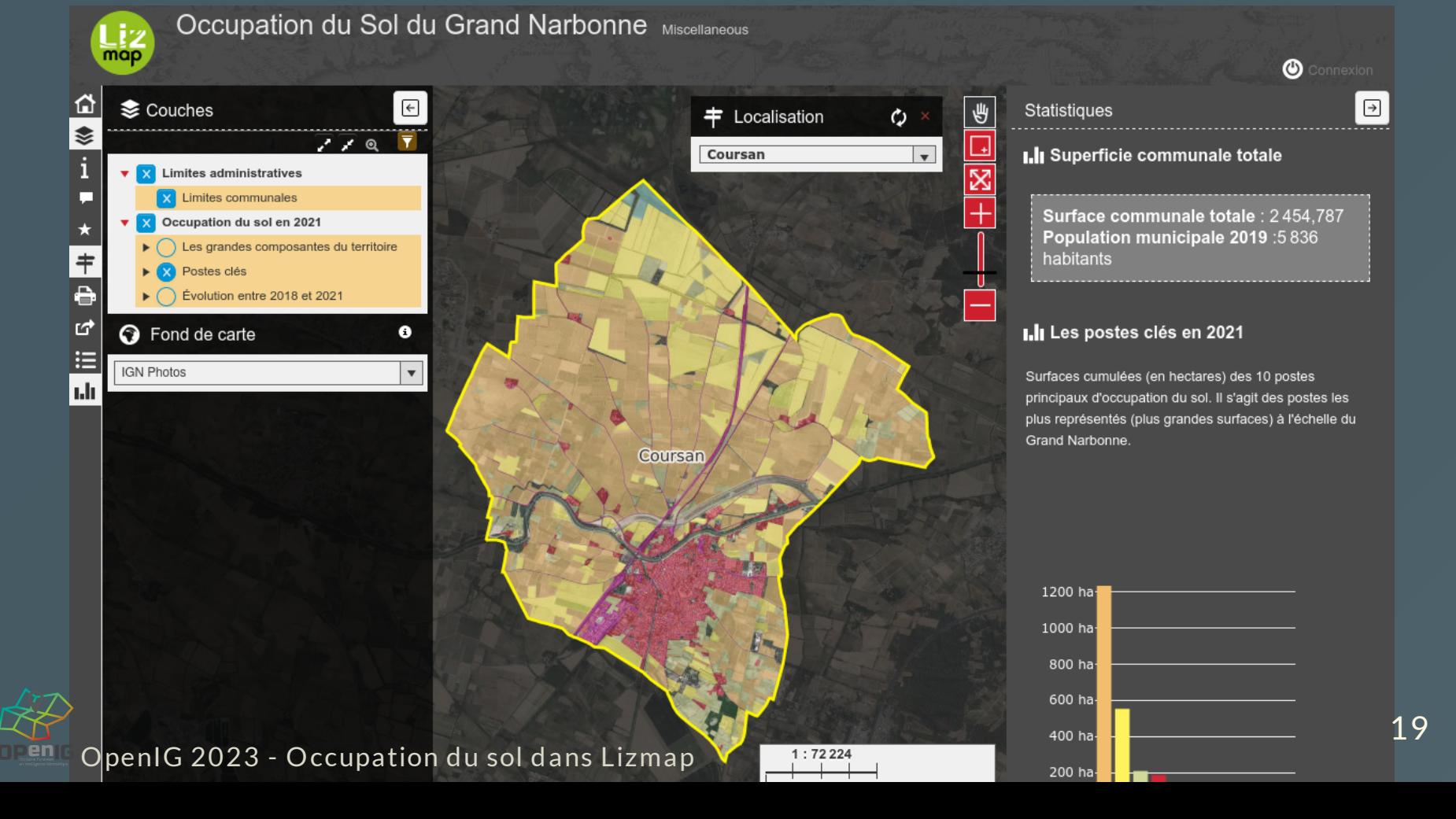